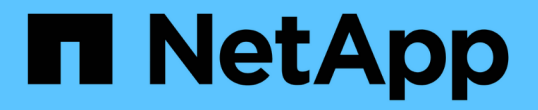

# 構成情報をバックアップします SnapCenter Software 4.8

NetApp January 18, 2024

This PDF was generated from https://docs.netapp.com/ja-jp/snapcenter-48/protectsco/supported\_backup\_configs.html on January 18, 2024. Always check docs.netapp.com for the latest.

# 目次

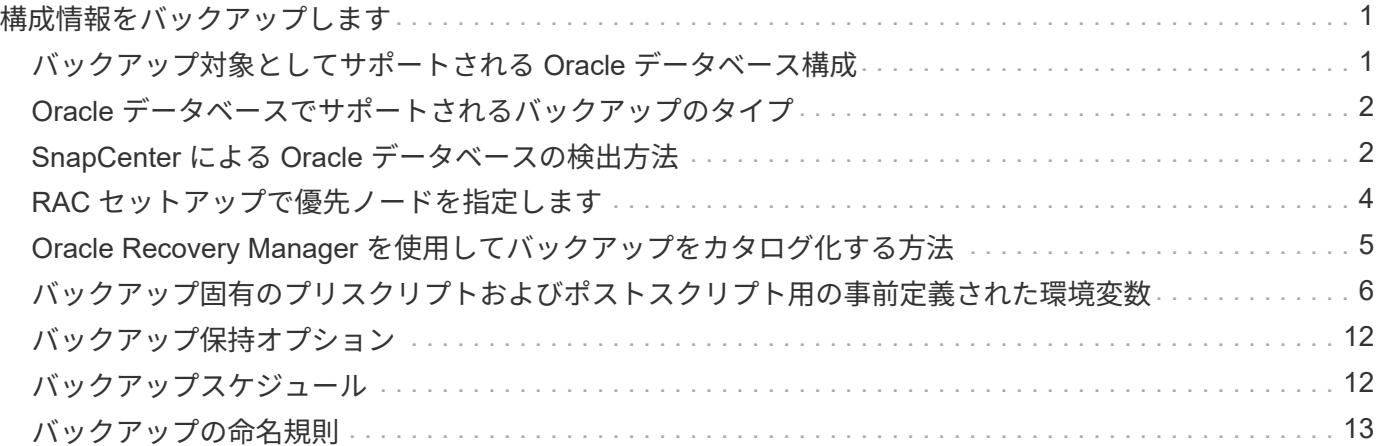

# <span id="page-2-0"></span>構成情報をバックアップします

# <span id="page-2-1"></span>バックアップ対象としてサポートされる **Oracle** データベース 構成

SnapCenter では、各種の Oracle データベース構成のバックアップがサポートされま す。

- Oracle スタンドアロン構成
- Oracle Real Application Clusters ( RAC )
- Oracle スタンドアロンレガシーです
- Oracle スタンドアロンコンテナデータベース( CDB )
- Oracle Data Guard スタンバイ

Data Guard スタンバイデータベースのオフラインマウントバックアップだけを作成できます。オフライ ンシャットダウンバックアップ、アーカイブログのみのバックアップ、およびフルバックアップはサポー トされていません。

• Oracle Active Data Guard スタンバイ

Active Data Guard スタンバイデータベースのオンラインバックアップだけを作成できます。アーカイブ ログのみのバックアップとフルバックアップはサポートされていません。

Data Guard スタンバイデータベースまたは Active Data Guard スタンバイデータベースのバックアップを 作成する前に、管理されたリカバリプロセス( MRP )が停止し、バックアップが作成されたあとに MRP が開始されます。

- Automatic Storage Management ( ASM ;自動ストレージ管理)
	- 。仮想マシンディスク( VMDK )上の ASM スタンドアロンおよび ASM RAC

Oracle データベースでサポートされるどのリストア方式でも、 VMDK 上で実行できるのは ASM RAC データベースの Connect and Copy リストアだけです。

- ASMスタンドアロンおよびASM RAC on Raw Device Mapping(RDM) [+] ASM上のOracleデータベ ースに対するバックアップ、リストア、クローニングの処理は、ASMLibの有無に関係なく実行できま す。
- Oracle ASM フィルタドライバ (ASMFD)

PDB 移行処理と PDB クローニング処理はサポートされていません。

◦ Oracle Flex ASM

サポートされている Oracle のバージョンの最新情報については、を参照してください ["NetApp](https://imt.netapp.com/matrix/imt.jsp?components=105283;&solution=1259&isHWU&src=IMT) [Interoperability Matrix Tool](https://imt.netapp.com/matrix/imt.jsp?components=105283;&solution=1259&isHWU&src=IMT) [で確認できます](https://imt.netapp.com/matrix/imt.jsp?components=105283;&solution=1259&isHWU&src=IMT)["](https://imt.netapp.com/matrix/imt.jsp?components=105283;&solution=1259&isHWU&src=IMT)。

# <span id="page-3-0"></span>**Oracle** データベースでサポートされるバックアップのタイプ

バックアップタイプでは、作成するバックアップのタイプを指定します。SnapCenter で は、 Oracle データベースに対してオンラインバックアップタイプとオフラインバックア ップタイプがサポートされます。

オンラインバックアップ

データベースがオンライン状態のときに作成されるバックアップを、オンラインバックアップと呼びます。ホ ットバックアップとも呼ばれるオンラインバックアップでは、データベースをシャットダウンすることなくバ ックアップを作成できます。

オンラインバックアップでは、次のファイルのバックアップを作成できます。

- データ・ファイルと制御ファイルのみ
- アーカイブログファイルのみ(この場合はデータベースがバックアップモードになりません)
- データ・ファイル、制御ファイル、およびアーカイブ・ログ・ファイルを含むフル・データベース

オフラインバックアップ

データベースがマウント済み状態またはシャットダウン状態のときに作成されるバックアップを、オフライン バックアップと呼びます。オフラインバックアップはコールドバックアップとも呼ばれます。オフラインバッ クアップに含めることができるのは、データファイルと制御ファイルだけです。オフラインマウントバックア ップまたはオフラインシャットダウンバックアップのいずれかを作成できます。

• オフラインマウントバックアップを作成する場合は、データベースがマウント済み状態であることを確認 する必要があります。

データベースがそれ以外の状態の場合は、バックアップ処理が失敗します。

• オフラインシャットダウンバックアップを作成する場合、データベースはどの状態でもかまいません。

データベースは、バックアップを作成するために必要な状態に変更されます。バックアップが作成される と、データベースは元の状態に戻ります。

### <span id="page-3-1"></span>**SnapCenter** による **Oracle** データベースの検出方法

リソースとは、SnapCenter で管理されるホスト上のOracleデータベースです。使用可能 なデータベースを検出したあとに、それらのデータベースをリソースグループに追加し てデータ保護処理を実行できます。

次のセクションでは、SnapCenter がさまざまなタイプおよびバージョンのOracleデータベースを検出するた めに使用するプロセスについて説明します。

#### **Oracle** バージョン **11***\_\_\_* ~ **12\_c\_R1**

**RAC**データベース

RACデータベースは、/etc/oratab`エントリに基づいてのみ検出されます。/etc/oratab ファイル内にデータ ベース・エントリが必要です。

スタンドアロン

スタンドアロンデータベースは、/etc/oratabエントリに基づいてのみ検出されます。

#### **ASM**

ASMインスタンスエントリが/etc/oratabファイルにある必要があります。

#### **RAC 1**ノード

RAC One Nodeデータベースは、/etc/oratabエントリに基づいてのみ検出されます。 データベースが nomount、mount、またはopenのいずれかの状態である必要があります。/etc/oratab ファイル内にデータベー ス・エントリが必要です。

データベースがすでに検出され、バックアップが関連付けられている場合、 RAC One Node データベースの ステータスは「 Renamed 」または「 deleted 」とマークされます。

データベースを再配置する場合は、次の手順を実行する必要があります。

- 1. フェイルオーバーが発生した RAC ノードの /etc/oratab ファイルに、再配置されたデータベース・エント リを手動で追加します。
- 2. リソースを手動で更新する。
- 3. リソースページからRAC One Nodeデータベースを選択し、[データベース設定]をクリックします。
- 4. データベースを設定して、データベースを現在ホストしている RAC ノードに優先クラスタノードを設定 します。
- 5. SnapCenter 処理を実行します。
- 6. あるノードから別のノードにデータベースを再配置し、以前のノードのoratabエントリが削除されていな い場合は、同じデータベースが2回表示されないように、oratabエントリを手動で削除します。

#### **Oracle**バージョン**12cR2**~**18c**の場合

#### **RAC**データベース

RACデータベースはsrvctl configコマンドを使用して検出されます。 /etc/oratab ファイル内にデータベース・ エントリが必要です。

スタンドアロン

スタンドアロンデータベースは、/etc/oratabファイルのエントリとsrvctl configコマンドの出力に基づいて検出 されます。

#### **ASM**

ASMインスタンスエントリが/etc/oratabファイルに含まれている必要はありません。

#### **RAC 1**ノード

RAC One Nodeデータベースは、srvctl configコマンドのみを使用して検出されます。 データベース がnomount、mount、またはopenのいずれかの状態である必要があります。データベースがすでに検出され、 バックアップが関連付けられている場合、 RAC One Node データベースのステータスは「 Renamed 」また は「 deleted 」とマークされます。

データベースを再配置する場合は、次の手順を実行する必要があります。 。リソースを手動で更新する。 。リソースページからRAC One Nodeデータベースを選択し、[データベース設定]をクリックします。 。デー タベースを設定して、データベースを現在ホストしている RAC ノードに優先クラスタノードを設定します。 。SnapCenter 処理を実行します。

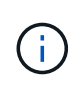

/etc/oratab ファイル内に Oracle 12\_c\_\_R2 および 18\_c\_database のエントリがあり、同じデ ータベースが srvctl config コマンドで登録されている場合、 SnapCenter は重複するデータベ ースエントリを削除します。 古いデータベースエントリがある場合は、データベースは検出さ れますが、データベースにアクセスできず、ステータスはオフラインになります。

# <span id="page-5-0"></span>**RAC** セットアップで優先ノードを指定します

Oracle Real Application Clusters (RAC) セットアップでは、SnapCenterがバックアッ プ処理の実行に使用する優先ノードを指定できます。優先ノードを指定しない場合は、 SnapCenter によって自動的に優先ノードが割り当てられ、そのノードにバックアップが 作成されます。

優先ノードには、 RAC データベースインスタンスが存在するクラスタノードを 1 つまたはすべて指定できま す。バックアップ処理は、これらの優先ノードで優先順にトリガーされます。

例

RACデータベースcdbracには3つのインスタンスがあります。cdbrac1はnode1に、cdbrac2はnode2 に、cdbrac3はnode3にあります。

node1 インスタンスと node2 インスタンスが優先ノードとして設定され、 node2 に最初の優先順位、 node1 に 2 番目の優先順位が指定されます。バックアップ処理を実行すると、まず第 1 優先ノードである node2 で 処理が試行されます。

node2 がバックアップの状態になっていない場合は、プラグインエージェントがホストで実行されていないな どの複数の理由で、ホスト上のデータベースインスタンスが指定したバックアップタイプに必要な状態になっ ていない可能性があります。 または、 FlexASM 構成内の node2 上のデータベースインスタンスがローカル ASM インスタンスで提供されていない場合は、 node1 で処理が試行されます。

node3 は、優先ノードのリストに含まれていないため、バックアップには使用されません。

#### **Flex ASM**セットアップ

Flex ASM 設定では、カード濃度が RAC クラスタ内のノード数より少ない場合、リーフノードは優先ノード として表示されません。Flex ASM クラスタノードのロールに変更がある場合は、優先ノードが更新されるよ うに、手動で検出する必要があります。

#### 必要なデータベースの状態

バックアップを正常に完了するには、優先ノード上の RAC データベースインスタンスが必要な状態であるこ とが必要です。

- オンラインバックアップを作成する場合は、設定された優先ノードの RAC データベースインスタンスの 1 つがオープン状態であることが必要です。
- オフラインマウントバックアップを作成する場合は、設定された優先ノードの RAC データベースインス

タンスの 1 つがマウント状態であり、かつ他の優先ノードを含むその他すべてのインスタンスがマウン ト状態またはそれより低いレベルの状態であることが必要です。

• オフラインシャットダウンバックアップを作成する場合は、 RAC データベースインスタンスはどの状態 でもかまいませんが、優先ノードを指定する必要があります。

# <span id="page-6-0"></span>**Oracle Recovery Manager** を使用してバックアップをカタログ 化する方法

Oracle Recovery Manager(RMAN)を使用してOracleデータベースのバックアップをカ タログ化し、Oracle RMANリポジトリにバックアップ情報を格納できます。

カタログ化されたバックアップは、あとでブロックレベルのリストア処理や表領域のポイントインタイムリカ バリ処理に使用できます。カタログ化されたバックアップが不要となった場合は、カタログ情報を削除できま す。

カタログ化するためには、データベースの状態が少なくともマウント済み状態であることが必要です。カタロ グ化を実行できるのは、データバックアップ、アーカイブログバックアップ、およびフルバックアップです。 複数のデータベースを含むリソースグループのバックアップに対してカタログ化を有効にすると、データベー スごとにカタログ化が実行されます。Oracle RAC データベースの場合は、データベースが少なくともマウン ト済み状態にある優先ノードでカタログ化が実行されます。

RAC データベースのバックアップをカタログ化する場合は、そのデータベースに対して他のジョブが実行さ れていないことを確認します。別のジョブが実行されている場合は、カタログ化処理がキューに登録されずに 失敗します。

#### 外部カタログデータベース

デフォルトでは、ターゲットデータベースの制御ファイルがカタログ化に使用されます。外部カタログデータ ベースを追加する場合は、 SnapCenter グラフィカルユーザーインタフェース( GUI)のデータベース設定 ウィザードを使用して、外部カタログの資格情報と透過ネットワーク印刷材( TNS )名を指定して構成でき ます。CLI から外部カタログデータベースを設定するには、 Configure-SmOracleDatabase コマンドで -OracleRmanCatalogCredentialName オプションおよび -OracleRmanCatalogTnsName オプションを実行し ます。

#### **RMAN**コマンド

SnapCenter GUI から Oracle バックアップポリシーを作成する際にカタログ化オプションを有効にした場合 は、バックアップ処理の一環として Oracle RMAN を使用してバックアップがカタログ化されます。を実行し て、バックアップのカタログ化を遅らせて実行することもできます Catalog-SmBackupWithOracleRMAN コマンドを実行します

バックアップをカタログ化したら、を実行できます Get-SmBackupDetails コマンドを使用して、カタログ 化されたバックアップの情報(カタログ化されたデータファイルのタグ、制御ファイルのカタログパス、カタ ログ化されたアーカイブログの場所など)を取得します。

#### 命名形式

SnapCenter 3.0 では、 ASM ディスクグループ名が 16 文字以上である場合、バックアップに使用される命名 形式は SC\_HASHCODEofDISKGROUP\_DBSID\_backupid です。ただし、ディスク・グループ名が 16 文字未 満の場合、バックアップに使用される命名形式は DISKGROUPNAME\_DBSID\_backupid です。これは、

SnapCenter 2.0 で使用される形式と同じです。

HASHCODEofDISKGROUP は、各 ASM ディスクグループに固有の自動生成番号(2~10桁)です。

#### クロスチェック処理

バックアップに関する RMAN リポジトリ情報が古くなってバックアップのリポジトリレコードがその物理ス テータスと一致しなくなった場合は、クロスチェックを実行してリポジトリ情報を更新できます。たとえば、 ユーザがオペレーティングシステムコマンドでディスクからアーカイブログを削除した場合、実際にはディス クにログがないにもかかわらず、制御ファイルにはディスクにログがあることが示されます。

クロスチェック処理では、制御ファイルを情報で更新できます。クロスチェックをイネーブルにするには、 Set-SmConfigSettings コマンドを実行して、 enable\_croscHCK パラメータに値 true を割り当てます。デフォ ルト値は FALSE です。

sccli Set-SmConfigSettings-ConfigSettingsTypePlugin-PluginCodeSCO-ConfigSettings "KEY=ENABLE\_CROSSCHECK, VALUE=TRUE"

#### カタログ情報を削除します

カタログ情報を削除するには、 Uncatalog-SmBackupWithOracleRMAN コマンドを実行します。SnapCenter GUI ではカタログ情報を削除できません。ただし、バックアップを削除するとき、またはカタログ化されたバ ックアップに関連する保持設定とリソースグループを削除するときに、カタログ化されたバックアップの情報 も削除されます。

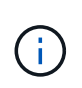

SnapCenter ホストを強制的に削除する場合は、そのホストに関連するカタログ化されたバック アップの情報が削除されません。ホストを強制的に削除する場合は、事前にそのホストに関連 するすべてのカタログ化されたバックアップの情報を削除しておく必要があります。

ORACLE\_PLUGIN\_RMAN\_CATALE\_TIMEOUT パラメータに指定されたタイムアウト値を超えたためにカタ ログ化とカタログ化解除が失敗した場合は、次のコマンドを実行して、パラメータの値を変更する必要があり ます。

/opt/Netapp/snapcenter/spl/bin/sccli Set-SmConfigSettings-ConfigSettingsType Plugin -PluginCode SCO-ConfigSettings "KEY=ORACLE\_PLUGIN\_RMAN\_CATALOG\_TIMEOUT,VALUE=user\_defined\_value"

パラメータの値を変更したら、次のコマンドを実行して SnapCenter Plug-in Loader ( SPL) サービスを再 起動します。

/opt/NetApp/snapcenter/spl/bin/spl restart

コマンドで使用できるパラメータとその説明に関する情報は、 Get-Help コマンド \_name を実行して取得で きます。または、を参照してください ["SnapCenter](https://library.netapp.com/ecm/ecm_download_file/ECMLP2883301) [ソフトウェアコマンドリファレンスガイド](https://library.netapp.com/ecm/ecm_download_file/ECMLP2883301)["](https://library.netapp.com/ecm/ecm_download_file/ECMLP2883301)。

### <span id="page-7-0"></span>バックアップ固有のプリスクリプトおよびポストスクリプト用 の事前定義された環境変数

SnapCenter では、バックアップポリシーの作成時にプリスクリプトおよびポストスクリ プトを実行する際に、事前定義された環境変数を使用できます。この機能は、 VMDK を

除くすべての Oracle 構成でサポートされます。

SnapCenter は、シェルスクリプトが実行される環境で直接アクセス可能なパラメータの値を事前定義しま す。スクリプトの実行時にこれらのパラメータの値を手動で指定する必要はありません。

バックアップポリシーを作成するためにサポートされる事前定義された環境変数

• \* sc\_job\_ID \* は、処理のジョブ ID を指定します。

例:256

• \*SC\_ORACLE\_SID \* はデータベースのシステム識別子を指定します 複数のデータベースを処理する場合は、パラメータにパイプで区切られたデータベース名が含まれます。 このパラメータは、アプリケーションボリュームに対して入力されます。

**例: NFSB32 | NFSB31** 

• \*sc\_host \* は、データベースのホスト名を指定します。

RAC の場合、ホスト名はバックアップが実行されるホストの名前になります。

このパラメータは、アプリケーションボリュームに対して入力されます。

例:scsmohost2.gdl.englabe.netapp.com

• **SC\_OS\_USER** は、データベースのオペレーティング・システムの所有者を指定します。

このデータは、<db1><osuser1>|<db2><osuser2> の形式になります。

例: NFSB31@Oracle|NFSB32@Oracle

• \* SC\_OS\_GROUP \* はデータベースのオペレーティング・システム・グループを指定します

データは <db1><osgroup1><osgroup>|<db2>@<osgroup2> の形式で表示されます。

例: NFSB31@ INSTALL | NFSB32@oinstall

• \* SC\_BACKUP \_ TYPE \* 」にはバックアップ・タイプ(オンライン・フル、オンライン・データ、オンラ イン・ログ、オフライン・シャットダウン、オフライン・マウント)を指定します。

例

- フルバックアップの場合: ONLINEFULL
- データのみのバックアップ :ONLINEDATA
- ログのみのバックアップ: ONLINELOG
- \* SC\_backup\_name \* はバックアップ名です

このパラメータは、アプリケーションボリュームに対して入力されます。

例: DATA@RG2 scspr2417819002 07-20-2021 12.16.48.9267 0 | LOG@RG2 scspr2417819002 07-20-2021\_12.16.48.9267 \_1 | AV@RG2\_scspr2417819002\_07-20-2021\_12.16.48.9267

• \* SC\_BACKUP ID \* にはバックアップ ID を指定します

このパラメータは、アプリケーションボリュームに対して入力されます。

例: DATA @203 | LOG@205 | AV@207

• **SC\_ORACLE\_HOME** は Oracle ホーム・ディレクトリのパスを指定します

例: NFSB32@ /ora01/app/oracle/product/18.1.0/db 1 | NFSB31@ /ora01/app/oracle/product/18.1.0/db 1

• \* SC\_BACKUP \_retention-\* はポリシーに定義されている保持期間です

例

- フルバックアップの場合:毎時 | データ @ 日数: 3 | log@ count : 4
- オンデマンドデータのみのバックアップの場合: OnDemand | data@ count : 2
- オンデマンドログのみのバックアップの場合: OnDemand | log@count : 2
- \* \* sc\_resource\_group\_name \* で、リソースグループの名前を指定します。

例:RG1

• \* SC\_BACKUP\_policy\_name \* はバックアップ・ポリシーの名前です

• \* sc\_av\_name \* は、アプリケーション・ボリュームの名前を指定します。

例: AV1|AV2

• \* SC\_primary\_data\_volume\_full\_path \* は、データファイルディレクトリに対する SVM からボリュームへ のストレージマッピングを指定します。LUN と qtree の親ボリュームの名前になります。

データの形式は、 <db1 >@<SVM1 : volume1 >|<db2 >@<SVM2 : volume2> となります。

例

- 同じリソースグループ内の 2 つのデータベース: NFSB32@buck : /vol/scspr2417819002\_NFS\_CDB\_NFSB32\_DATA | NFSB31@buck : /vol/scspr2417819002\_NFS\_CDB\_NFSB31\_DATA
- データファイルが複数のボリュームに分散されている単一のデータベースの場合: buck : /vol/scspro2417819002\_nfs\_cdb31\_data 、 herculus : /vol/scspr2417819002\_nfs
- \* SC\_primary\_archivelogs\_volume\_full\_path \* は、ログファイルディレクトリに対する SVM のボリューム へのストレージマッピングを指定します。LUN と qtree の親ボリュームの名前になります。

例

。単一データベースインスタンスの場合: buck : /vol/scspr2417819002\_NFS\_CDB\_NFSB31\_redo

**例: backup\_policy** 

- 複数のデータベースインスタンスの場合: NFSB31@ バック: /vol/scspr2417819002 NFS CDB NFSB31 redo | NFSB32@ バック: /vol/scspr2417819002\_NFS\_CDB\_NFSB32\_redo
- \* SC\_primary\_full\_snapshot\_name\_for\_tag \* は、ストレージ・システム名とボリューム名を含む Snapshot のリストを指定します。

例

- 単一データベースインスタンスの場合: buck : /vol/scspr2417819002\_nfs\_cdb\_NFSB32\_data/Rg2\_scspr2417819002\_07-21-202\_02.28.26.3973\_0 、バック: /vol/scspr2417819002\_nfs\_cda\_2.2B32\_redo 01726.21 r19821 scspr1972 j21 j21 scspr2002 2002 17202 017202 019002 019002 019002 01 9002\_019002\_017
- 複数のデータベースインスタンスの場合: NFSB32@buck : /vol/scspr2417819002\_NFS\_CDB32\_data/Rg2\_scspr2417819002\_07- 021 2021 21 219002 0226.3973 0 、バック: /vol/scspr2417819002\_NFS21\_2.17002\_NFS017002\_NFS019002\_002\_NFS019002\_42002\_4\_01720 2\_NFS122\_1821\_CD21\_2.17202\_NFS017202\_41\_CD21\_2.17202\_17202\_17202\_17202\_17202\_172 02\_17202\_17202\_17202\_122\_17202\_17202\_0.2\_ R17202\_17202\_17202\_17202\_17202\_17202\_0.2\_ NFS 9\_17202\_17202\_122\_17202\_122\_DATA 、 NFS 017202\_17202\_17202\_17202\_17202\_0.2\_ NFS 9\_R17202\_122\_17202\_
- \* SC\_primary\_snapshot\_names \* には、バックアップ中に作成されたプライマリ Snapshot の名前を指定 します。

例

- 。単一データベースインスタンスの場合: RG2\_scspr2417819002\_07-021-021-02.28.26.3973\_0 、 RG2\_scspr2417819002\_07-021-202\_02.28.26.3973\_1
- 複数のデータベースインスタンスの場合: NFSB32@RG2\_scspr2417819002\_07-21- 2021 02.28.26.3973 0 、 Rg2 scspr2417819002 07-01-202\_02.28.26.3973\_1|NFSB31@RG2\_scspr2417819002\_07-21-2021\_02.28.26.3973 \_0 、 Rg2\_scspr2417819002\_07-021-02.28.26.3973\_1
- 整合グループの Snapshot に 2 つのボリュームが含まれる場合: CG3\_R80404CBEF5V1\_04-05- 050202\_003.4945\_bfc279cc-28ad-465c-9d60-5487ac17b25d\_202\_4\_3\_8\_58\_350
- \* SC\_primary\_mount\_points \* は、バックアップに含まれるマウントポイントの詳細を指定します。

詳細には、バックアップでファイルの直接の親ではなく、ボリュームがマウントされているディレクトリ が含まれます。ASM 構成の場合は、ディスクグループの名前です。

データの形式は、 <db1><mountpoint1, mountpoint2>|<DB2><mountpoint1, mountpoint2> のようになりま す。

例

- シングルデータベースインスタンスの場合: /mnt/nfsdb3\_data 、 /mnt/nfsdb3\_log 、 /mnt/nfsdb3\_data1
- 複数のデータベースインスタンスの場合: NFSB31@/mnt/nfsdb31\_data 、 /mnt/nfsdb31\_log 、 /mnt/nfsdb31\_log 、 /mnt/nfsdb32\_data, /mnt/nfsdb32\_log 、 /mnt/nfsdb32\_data1
- ASM の場合: +DATA2DG 、 +LOG2DG

• \* SC\_primary\_snapshots および \_mount\_points \* には、各マウントポイントのバックアップ中に作成され た Snapshot の名前を指定します。

例

- シングルデータベースインスタンスの場合: Rg2\_scspr2417819002\_07-02-2202\_02.28.26.3973\_0 : /mnt/nfsb32\_data 、 Rg2\_scspr2417819002\_07-021 - 202\_02.28.26.3973\_1 : /mnt/bnfs31\_log
- 複数のデータベースインスタンスの場合: NFSB32@RG2\_scspr2417819002\_07-21- 2021\_02.28.26.3973 \_0 : /mnt/nfsb32\_data 、 Rg2\_scspr2417819002\_07-021 - 202\_02.28.26.3973\_1 : /mnt/nfsb31\_log | NFSB31@RG2\_scspr2417819002\_07-21-2021\_02.28.26.3973 \_0 : /mnt/nfsb31\_data 、 Rg2\_scspr24178219002\_07819002\_302\_log nfs3/026.32\_nfmnt\_302\_log
- **SC\_archivelogs\_locations** はアーカイブ・ログ・ディレクトリの場所を指定します

ディレクトリ名はアーカイブログファイルの直下の親になります。アーカイブログを複数の場所に配置す ると、すべての場所がキャプチャされます。これには FRA シナリオも含まれます。ディレクトリにソフ トリンクが使用されている場合は、同じ情報が入力されます。

例

- NFS 上の単一データベースの場合: /mnt/nfsdb2\_log
- NFS 上の複数のデータベースおよび NFSB31 データベースアーカイブログが 2 つの異なる場所に格 納されている場合: NFSB31@/mnt/nfsdb31\_log1 、 /mnt/nfsdb31\_log2 | NFSB32@/mnt/nfsdb32\_log
- ASM の場合: +LOG2DG/ASMDB2/ARCHIVE/2021 07 15
- \* SC\_redo \_logs\_locations \* は 'redo ログ・ディレクトリの場所を指定します

ディレクトリ名は REDO ログファイルの直下の親になります。ディレクトリにソフトリンクが使用され ている場合は、同じ情報が入力されます。

#### 例

- NFS 上の単一データベースの場合: /mnt/nfsdb2\_data/newdb1
- NFS 上の複数のデータベース: NFSB31@/mnt/nfsdb31\_data/newdb31|NFSB32@/mnt/nfsdb32\_data/newdb32
- ASM の場合: +LOG2DG/ASMDB2/ONLINELOG
- \* sc\_control\_files\_location\* には、制御ファイルディレクトリの場所を指定します。

このディレクトリ名は制御ファイルの直下の親になります。ディレクトリにソフトリンクが使用されてい る場合は、同じ情報が入力されます。

例

- NFS 上の単一データベースの場合: /mnt/nfsdb2\_data/FRA/newdb1 、 /mnt/nfsdb2\_data/newdb1
- NFS 上の複数のデータベース: NFSB3@/mnt/nfsdb31\_data/FRA/newdb31、 /mnt/nfsdb31\_data/newdb31/NFSB32@/mnt/nfsdb32\_data/FRA/newdb32 、 /mnt/nfsdb32\_data/newdb32
- ASM の場合: +LOG2DG/ASMDB2/CONTROLFILE

• \*SC data files locations" にはデータ・ファイル・ディレクトリの場所を指定します

ディレクトリ名はデータファイルの直下の親になります。ディレクトリにソフトリンクが使用されている 場合は、同じ情報が入力されます。

例

- 。NFS 上の単一データベースの場合: /mnt/nfsdb3\_data1 、 /mnt/nfsdb3\_data/newDB3/datafile
- NFS 上の複数のデータベース: NFSB31@/mnt/nfsdb31\_data1、 /mnt/nfsdb31\_data/newDB31/datafile | NFSB32@/mnt/nfsdb32\_data1 、 /mnt/nfsdb32\_data/newDB32/data/newDB32/datafile
- ASM の場合: +DATA2D2/ASMDB2/datafile 、 +DATA2D2/ASMDB2/tempfile
- \* SC\_SNAPSHOT\_LABEL \* はセカンダリ・ラベルの名前を指定します
	- 例: Hourly 、 Daily 、 Weekly 、 Monthly 、 Custom Label

サポートされるデリミタ

• \* : \* は、 SVM 名とボリューム名を区切るために使用します

例: buck: /vol/scspr2417819002\_nfs\_cdb32\_data/Rq2\_scspr2417819002\_07-021 -202 02.28.26.3973 0 、バック: /vol/scspr2417819002\_cda\_2.2/Rg2\_scr21\_scspr2004\_17821\_scspr2002\_240021\_scspr2004\_17202\_j21 scspr2002\_0.21\_j21\_j21\_j21\_scspr2002\_0

• **@** は、データベース名からデータを分離し、キーから値を分離するために使用されます。

例

◦ NFSB32@buck :

/vol/scspr2417819002\_NFSB32\_CDB\_data/Rg2\_scspr2417819002\_019002\_019002\_019002\_07-21- 202 02.28.26.3973 0 、バック:

/vol/scspr2417819002\_CD21\_NFS21\_24002\_NFS017002\_002\_002\_NFS21\_24002\_NFS21\_24002\_1 7002\_172021\_2.17002\_17002\_17002\_17002\_17002\_17002\_17202\_17202\_17002\_17002\_17002\_17 202\_17002\_17002\_17202\_17202\_17202\_17202\_17202\_17202\_17202\_17202\_17002\_17002\_17002\_ 17002\_17202\_17202\_17202\_17202\_17202\_17202\_17202\_17202\_17202\_17202\_17202\_17202\_1720 2\_17202\_17202\_17

◦ NFSB3@ Oracle | NFSB32@ Oracle

• \* | \* は、 2 つの異なるデータベース間でデータを分離するため、および SC\_BACKUP ID 、 SC\_BACKUP retention 、および SC\_BACKUP \_name の各パラメータの 2 つのエンティティ間でデータを分離するた めに使用されます。

例

- データ @203| ログ @205
- 毎時 | データ @ 日数: 3 | ログ @ カウント: 4
- DATA@RG2 scspr2417819002 07-20-2021 12.16.48.9267 0 | LOG@RG2 scspr2417819002 07-20-2021\_12.16.48.9267 \_1

• \* / \* を使用して、 SC\_primary\_snapshot\_names パラメータと SC\_primary\_full\_snapshot\_name\_for\_tag パラメータのボリューム名を Snapshot と区切ります。

例: NFSB32@buck : /vol/scspr2417819002 NFS CDB\_NFSB32\_data/Rg2\_scspr2417819002\_07-021 - 202 02.28.26.3973 0 、バック: /vol/scspr2417819002\_NFS\_CDB\_2.2BNFS32\_bNFS32\_26.21\_R1726.21\_scspr702- 1721\_scspr1973.0021\_r21\_scspr21\_scspr2002\_1772.1773.190021\_scspr21\_sc2002\_

• \* 、 \* は、同じ DB の変数のセットを区切るために使用されます。

例: NFSB32@buck : /vol/scspr2417819002 NFS CDB NFSB32 data/Rg2 scspr2417819002 07-21-202\_02.28.26.3973\_0 、 NFS19002\_017819002\_nfs\_sc019002\_002\_41\_scspbucK\_24002\_24002\_24002\_cdr21\_nfs21\_sc1621\_r1 7202\_17202\_17202\_17202\_17202\_17202\_17202\_17202\_122\_122\_17202\_122\_17202\_17202\_122\_ NFS 9\_17202\_17202\_17202\_17202\_17202\_17202\_017202\_017202\_122\_ NFS 9\_172\_ NFS 9\_R17202\_017202\_017202\_017202\_017202\_017202\_017202\_017202\_017202\_017202\_017202\_01720 2\_017202\_017202\_

# <span id="page-13-0"></span>バックアップ保持オプション

バックアップコピーを保持する日数を選択するか、保持するバックアップコピーの数を 指定できます。指定できる最大数は ONTAP で 255 個です。たとえば、組織の必要に応 じて、 10 日分のバックアップコピーや 130 個のバックアップコピーを保持できます。

ポリシーを作成する際に、バックアップタイプおよびスケジュールタイプの保持オプションを指定できます。

SnapMirror レプリケーションを設定すると、デスティネーションボリュームに保持ポリシーがミラーリング されます。

SnapCenter は、保持されているバックアップの保持ラベルがスケジュールタイプと一致する場合には、バッ クアップを削除します。リソースまたはリソースグループに対してスケジュールタイプが変更された場合、古 いスケジュールタイプラベルのバックアップがシステムに残ることがあります。

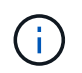

バックアップコピーを長期にわたって保持する場合は、 SnapVault バックアップを使用する必 要があります。

# <span id="page-13-1"></span>バックアップスケジュール

バックアップ頻度(スケジュールタイプ)はポリシーで指定され、バックアップスケジ ュールはリソースグループの設定で指定されます。バックアップの頻度またはスケジュ ールを決定する場合に最も重要な要因となるのは、リソースの変更率とデータの重要性 です。使用頻度の高いリソースは 1 時間ごとにバックアップする必要がありますが、ほ とんど使用されないリソースは 1 日に 1 回バックアップすれば十分です。その他の要因 としては、組織におけるリソースの重要性、サービスレベルアグリーメント( SLA )、 目標復旧時点( RPO )などがあります。

SLA は、想定されるサービスのレベルを定義し、サービスの可用性やパフォーマンスなど、サービス関連の 多くの問題に対処します。RPO は、障害発生後に通常処理を再開するためにバックアップストレージからリ カバリする必要があるファイルの経過時間に関する戦略を定義したものです。SLA と RPO は、データ保護 戦略に関与します。

使用頻度の高いリソースであっても、フルバックアップは 1 日に 1~2 回で十分です。たとえば、定期的なト ランザクションログバックアップを実行すれば、必要なバックアップが作成されます。データベースをバック アップする回数が多いほど、リストア時に SnapCenter が使用する必要のあるトランザクションログの数が少 なくなります。これにより、リストア処理の時間を短縮できます。

バックアップスケジュールには、次の 2 つの要素があります。

• バックアップ頻度

バックアップ頻度(バックアップを実行する間隔)は、ポリシー設定の一部であり、一部のプラグインで は schedule type と呼ばれます。ポリシーでは、バックアップ頻度として、毎時、毎日、毎週、また は毎月を選択できます。頻度を選択しない場合は、オンデマンドのみのポリシーが作成されます。ポリシ ーにアクセスするには、 \* Settings \* > \* Policies \* をクリックします。

• バックアップスケジュール

バックアップスケジュール(バックアップが実行される日時)は、リソースグループの設定の一部です。 たとえば、リソースグループのポリシーで週に 1 回のバックアップが設定されている場合は、毎週木曜日 の午後 10 時にバックアップが実行されるようにスケジュールを設定できます。リソースグループのスケ ジュールにアクセスするには、 \* リソース \* > \* リソースグループ \* をクリックします。

## <span id="page-14-0"></span>バックアップの命名規則

Snapshot コピーのデフォルトの命名規則を使用するか、カスタマイズした命名規則を使 用できます。デフォルトのバックアップ命名規則では Snapshot コピー名にタイムスタ ンプが追加されるため、コピーが作成されたタイミングを特定できます。

Snapshot コピーでは、次のデフォルトの命名規則が使用されます。

resourcegroupname\_hostname\_timestamp

バックアップリソースグループには、次の例のように論理的な名前を付ける必要があります。

dts1 mach1x88 03-12-2015 23.17.26

この例では、各構文要素に次の意味があります。

- dts1 は リソースグループ名です。
- *mach1x88* はホスト名です。
- *03-12-2015\_23.17.26* は日付とタイムスタンプです。

または、「 \* Snapshot コピーにカスタム名形式を使用」を選択して、リソースまたはリソースグループを保 護しながら Snapshot コピー名の形式を指定することもできます。たとえば、 customtext resourcegroup policy hostname や resourcegroup hostname などの形式です。デフォルトで は、 Snapshot コピー名にタイムスタンプのサフィックスが追加されます。

Copyright © 2024 NetApp, Inc. All Rights Reserved. Printed in the U.S.このドキュメントは著作権によって保 護されています。著作権所有者の書面による事前承諾がある場合を除き、画像媒体、電子媒体、および写真複 写、記録媒体、テープ媒体、電子検索システムへの組み込みを含む機械媒体など、いかなる形式および方法に よる複製も禁止します。

ネットアップの著作物から派生したソフトウェアは、次に示す使用許諾条項および免責条項の対象となりま す。

このソフトウェアは、ネットアップによって「現状のまま」提供されています。ネットアップは明示的な保 証、または商品性および特定目的に対する適合性の暗示的保証を含み、かつこれに限定されないいかなる暗示 的な保証も行いません。ネットアップは、代替品または代替サービスの調達、使用不能、データ損失、利益損 失、業務中断を含み、かつこれに限定されない、このソフトウェアの使用により生じたすべての直接的損害、 間接的損害、偶発的損害、特別損害、懲罰的損害、必然的損害の発生に対して、損失の発生の可能性が通知さ れていたとしても、その発生理由、根拠とする責任論、契約の有無、厳格責任、不法行為(過失またはそうで ない場合を含む)にかかわらず、一切の責任を負いません。

ネットアップは、ここに記載されているすべての製品に対する変更を随時、予告なく行う権利を保有します。 ネットアップによる明示的な書面による合意がある場合を除き、ここに記載されている製品の使用により生じ る責任および義務に対して、ネットアップは責任を負いません。この製品の使用または購入は、ネットアップ の特許権、商標権、または他の知的所有権に基づくライセンスの供与とはみなされません。

このマニュアルに記載されている製品は、1つ以上の米国特許、その他の国の特許、および出願中の特許によ って保護されている場合があります。

権利の制限について:政府による使用、複製、開示は、DFARS 252.227-7013(2014年2月)およびFAR 5252.227-19(2007年12月)のRights in Technical Data -Noncommercial Items(技術データ - 非商用品目に関 する諸権利)条項の(b)(3)項、に規定された制限が適用されます。

本書に含まれるデータは商用製品および / または商用サービス(FAR 2.101の定義に基づく)に関係し、デー タの所有権はNetApp, Inc.にあります。本契約に基づき提供されるすべてのネットアップの技術データおよび コンピュータ ソフトウェアは、商用目的であり、私費のみで開発されたものです。米国政府は本データに対 し、非独占的かつ移転およびサブライセンス不可で、全世界を対象とする取り消し不能の制限付き使用権を有 し、本データの提供の根拠となった米国政府契約に関連し、当該契約の裏付けとする場合にのみ本データを使 用できます。前述の場合を除き、NetApp, Inc.の書面による許可を事前に得ることなく、本データを使用、開 示、転載、改変するほか、上演または展示することはできません。国防総省にかかる米国政府のデータ使用権 については、DFARS 252.227-7015(b)項(2014年2月)で定められた権利のみが認められます。

#### 商標に関する情報

NetApp、NetAppのロゴ、<http://www.netapp.com/TM>に記載されているマークは、NetApp, Inc.の商標です。そ の他の会社名と製品名は、それを所有する各社の商標である場合があります。